**УТВЕРЖДАЮ** Генеральный директор<br>ООО «Автопрогресс-М»<br>Руководитель ГЦИ СИ ГИЛСИ **Bornecc** С. Никитин M.U. 2014 г. « 03

# КОМПЛЕКСЫ ИЗМЕРИТЕЛЬНЫЕ АЭРОДРОМНО-ДОРОЖНЫХ ЛАБОРАТОРИЙ **КП-514 РДТ**

Методика поверки **МП АПМ 24-13** 

Москва, 2014 г.

Настоящая метолика поверки распространяется на комплексы измерительные аэродромно-дорожных лабораторий КП-514 РДТ, изготовленные ОАО «СНПЦ «РОСДОРТЕХ», Россия и устанавливает методику первичной и периодической поверки.

Интервал между поверками - 1 год.

#### 1. Операции поверки

При проведении поверки должны выполняться операции, указанные в таблице 1.

Таблица 1  $\overline{N_0}$ Обязательность проведения № пункта  $\Pi/\Pi$ Наименование операций документа операции при: по поверке первичная периодическая  $\mathbf{1}$ Идентификация программного  $7.1$ да да обеспечения  $\overline{2}$ Опробование  $7.2$ да да  $\overline{3}$ Определение относительной  $731$ да да погрешности измерений ДЛИНЫ пройденного пути  $\overline{4}$ Определение абсолютной погрешности  $7.3.2$ да да измерений географических координат  $\overline{5}$ Определение абсолютной погрешности  $7.3.3$ да да измерений угла поворота трассы  $\overline{6}$ Определение абсолютной погрешности  $734$ да да измерений продольного и поперечного **VKЛOHOB**  $\overline{7}$  $7.3.5$ Определение относительной ла ла погрешности измерений продольной ровности 8 Определение абсолютной погрешности 7.3.6 да да измерений поперечного профиля покрытий  $\overline{9}$ Определение  $7.3.7$ относительной да да погрешности измерений линейных размеров объектов  $\overline{10}$ видеоизображению  $10$ Определение нормальной 7.3.8 нагрузки ла ла колеса ПКРС на дорожное покрытие  $\overline{11}$ Определение приведенной погрешности  $739$ ла да измерений коэффициента сцепления  $\overline{12}$ Определение упругости демпфирующей 7.3.10 1 раз в 10 лет ла пружины  $\overline{13}$ Определение массы падающего груза  $7.3.11$ нет да  $\overline{14}$ Определение  $7.3.12$ точности установки нет да высоты падения груза  $\overline{15}$ Определение погрешности измерений  $7.3.13$ ла ла упругого прогиба

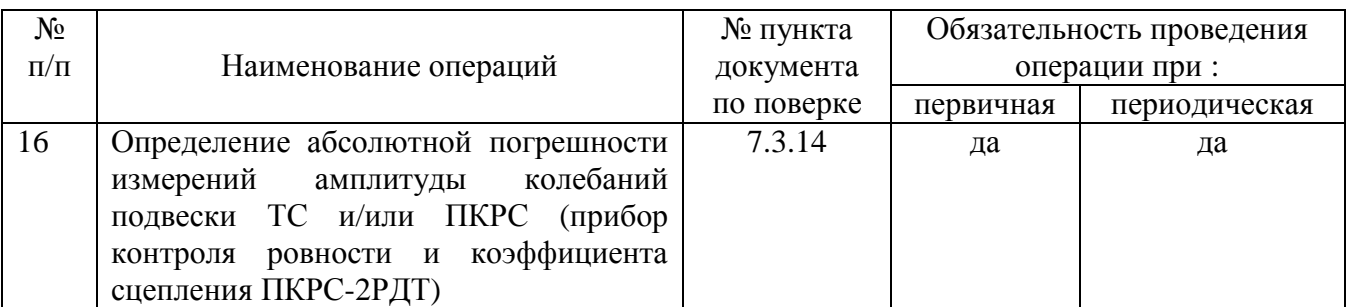

# **2. Средства поверки**

При проведении поверки должны применяться образцовые средства измерений и вспомогательные средства поверки, приведенные в таблице 2.

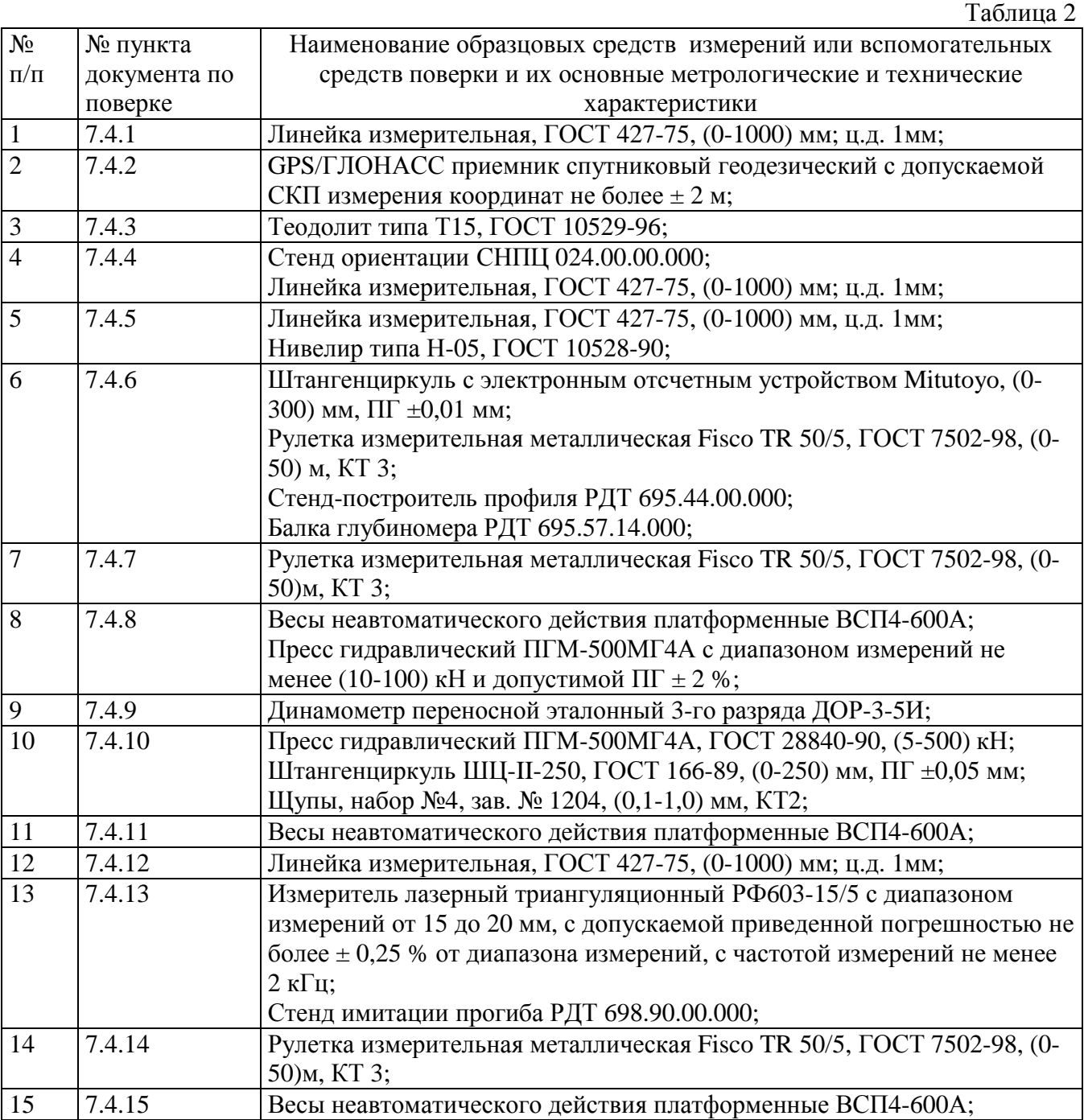

Допускается применять другие средства поверки, обеспечивающие определение метрологических характеристик с точностью, удовлетворяющей требованиям настоящей методики поверки.

Средства измерений, применяемые при поверке должны быть поверены и иметь действующие свидетельства.

## **3. Требования к квалификации поверителей**

К проведению поверки допускаются лица, изучившие эксплуатационные документы, имеющие достаточные знания и опыт работы с комплексами измерительными аэродромнодорожных лабораторий КП-514 РДТ.

## **4. Требования безопасности**

4.1. Водитель транспортного средства (ТС) должен иметь соответствующую квалификацию.

4.2. При работах на дороге обслуживающий персонал должен быть одет в жилеты оранжевого цвета.

4.3. Запрещается проведение испытаний в темное время суток, в тумане, при ливневом дожде, гололеде. Измерения и развороты передвижной лаборатории (ПЛ) должны выполняться при включенных сигнальных маяках и табло «ИЗМЕРЕНИЯ».

4.4. При установке ПЛ на платформу стенда ориентации руководствоваться «Инструкцией по эксплуатации и безопасности стенда ориентации СНПЦ 024.00.00.000 ИЭ».

4.5. Установка ПКРС на весы должна осуществляться не менее чем двумя операторами. При установке должны быть приняты меры по предотвращению опрокидывания ПКРС.

4.6. Все части нагрузочного устройства при монтаже его на ПКРС должны быть надежно закреплены болтовыми соединениями.

4.7. При проведении испытаний запрещается касаться узлов силовой части ДИНА.

#### **5. Условия проведения поверки**

При проведении испытаний в лаборатории должны соблюдаться следующие нормальные условия:

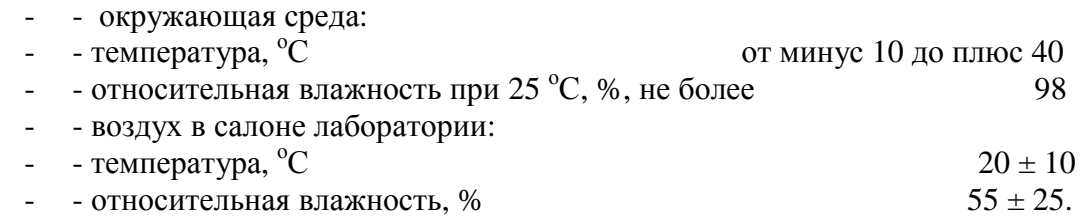

#### **6. Подготовка к поверке**

Перед проведением поверки должны быть выполнены следующие подготовительные работы:

- выдержать комплексы измерительные аэродромно-дорожных лабораторий КП-514 РДТ и средства поверки в условиях по п 5. не менее 3 часов.

#### **7. Проведение поверки**

## **7.1. Идентификация программного обеспечения**

Проверку идентификационных данных программного обеспечения проводят следующим образом:

7.1.1. Проверка прошивок микроконтроллеров осуществляется с помощью идущей в комплекте ПО программы CheckSum.exe. Данная программа при запуске определяет подключенные к ПК микроконтроллеры и позволяет для каждого из них получить контрольную сумму прошивки.

Проверка библиотеки идентификации оборудования, сбора и сохранения показаний измерительных систем осуществляется через пункт главного меню основной программы

«Помощь» - «Показать идентификатор программного продукта». Идентификация подключаемых к комплексу измерительных устройств данной библиотекой осуществляется на основе сравнения получаемых от них серийных номеров и идентификаторов типов измерительных устройств с хранящимися в зашифрованном конфигурационном файле, создаваемым при изготовлении каждого из экземпляров лаборатории. Номер версии и наименование программного обеспечения должно быть не ниже, указанного в таблице 3:

Таблица 3

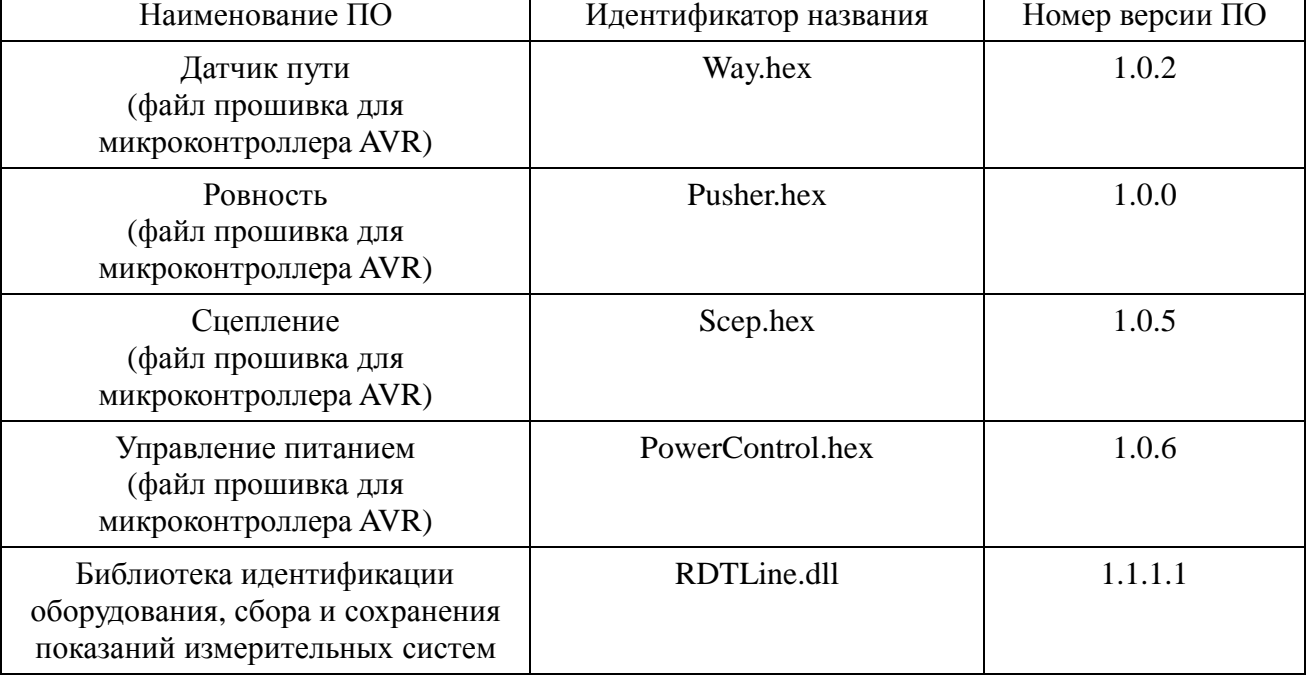

# **7.2. Опробование**

7.2.1. Подготовить и включить бортовой компьютер (БК) согласно требованиям руководства по эксплуатации, запустив соответствующую программу измерений в режиме поверки. Установить антенный блок (АБ) навигационного приемника на край крыши с левой стороны ТС. Убедиться в наличии уверенного приема не менее 7 спутников ГНСС.

7.2.2. Подготовить и включить БК согласно требованиям руководства по эксплуатации, запустив соответствующую программу. Подать питание на систему измерений геометрических параметров комплекса (ГС или МИНС). Через 1-2 минуты после запуска системы измерений убедиться в её работоспособности. Для этого необходимо провести автоматическую юстировку ГС или выставку МИНС.

7.2.3. Подготовить и включить БК согласно требованиям руководства по эксплуатации, запустив соответствующую программу измерений. Включить питание ДПП и профилометра дорожного. Произвести проверку работоспособности системы измерений путем поперечной и продольной раскачки ПЛ. На дисплее БК комплекса должны наблюдаться изменения показаний датчиков профилометра в соответствии с изменением положения ПЛ относительно покрытия дороги.

7.2.4. Произвести установку ПКРС на весы таким образом, чтобы избежать возможности её опрокидывания. Все части нагрузочного устройства при монтаже его на ПКРС должны быть надежно закреплены болтовыми соединениями.

7.2.5. Подготовить и включить БК согласно требованиям руководства по эксплуатации, запустив соответствующую программу измерений в режиме поверки. Включить питание системы измерений коэффициента сцепления. Проверить срабатывание механизма торможения ПКРС при включении режима «ТОРМОЖЕНИЕ» и открытие заслонки подачи воды под колесо ПКРС.

7.2.6. Подготовить и включить бортовой компьютер согласно требованиям руководства по эксплуатации, запустив соответствующую программу измерений. Включить питание установки. Дальнейшие действия с установкой осуществить сначала с выносного пульта управления, а потом с рабочего места оператора, управляя соответствующими пиктограммами на дисплее БК. Нажать кнопку " ↓ " на выносном пульте управления. Должен индицироваться светодиод рядом с кнопкой " ↓ ", а траверса со штампом должна опуститься до соприкосновения штампа с дорожным покрытием. Повторно нажать кнопку " ↓ ". Траверса с крюком должна опуститься, захватить груз и вместе с грузом начать подниматься. В процессе подъема на заданной высоте груз должен высвободиться от захвата, упасть вниз и, после удара о штамп под действием демпфирующей пружины, вернуться вверх на фиксаторы захвата. Нажать кнопку " ↑ " на выносном пульте управления. Должен индицироваться светодиод рядом с кнопкой " ↑ ", а траверса со штампом должна подниматься до возврата в транспортное положение. При нажатии кнопки "СТОП" на выносном пульте управления любое движение рабочих органов должно прекратиться, а светодиоды погаснуть. Осуществить аналогичные действия управляя установкой с рабочего места оператора и контролируя работу установки по изображению с выносной видеокамеры.

7.2.7. Подготовить и включить БК согласно требованиям руководства по эксплуатации, запустив соответствующую программу измерений в режиме поверки. Включить питание толчкомера. Взявшись рукой за раму, прокачать ПКРС в вертикальном направлении. На дисплее БК комплекса должны наблюдаться изменения относительно нуля показаний, поступающих с толчкомера. В случае проверки работоспособности толчкомера, установленного на ПЛ, достаточно задать вращение по (и против) часовой стрелки шкива толчкомера от руки.

Если перечисленные требования не выполняются, машину признают негодной к применению, дальнейшие операции поверки не производят.

#### **7.3. Определение метрологических характеристик**

#### **7.3.1 Определение относительной погрешности измерений длины пройденного пути**

7.3.1.1. Отмерить рулеткой участок длиной 1000 метров на расстоянии около двух метров от кромки проезжей части или по оси дороги. Начало и конец участка обозначить забитыми металлическими костылями и провести через середину их головок разметочные линии, перпендикулярные оси дороги.

7.3.1.2. Подготовить и включить БК согласно требованиям руководства по эксплуатации, запустив соответствующую программу измерений в режиме поверки. Включить питание ДПП.

7.3.1.3. Расположить ПЛ в начале контрольного участка так, чтобы передняя ось ТС совпала в плане с разметочной линией на дороге.

7.3.1.4. Выполнить проезд ПЛ по участку и остановить ее так, чтобы передняя ось ТС в плане совпала с разметочной линией конца участка.

Скорость движения ТС при выполнении проезда по контрольному участку должна быть не более 25 км/ч, постоянная, без резких толчков и ускорений.

7.3.1.5. Записать показания S длины пройденного пути на дисплее БК и рассчитать относительную погрешность  $\delta_s$  измерения:

 $\delta_s = ((S - 1000) / 1000) \cdot 100 \%$ ,

где S – длина пройденного пути, м;

 $\delta$ <sub>s –</sub> относительная погрешность, %.

7.3.1.6. Соблюдая Правила дорожного движения, развернуть ТС в зоне, предусмотренной для разворота, и выполнить действия по пунктам 7.4.1.3. – 7.4.1.5. в обратном направлении движения.

7.3.1.7. Провести действия по пунктам 7.4.1.3. – 7.4.1.5. не менее двух раз для каждого направления движения.

7.3.1.8. Относительная погрешность  $\delta_s$  должна быть не более  $\pm$  0,1 %.

Если требование п.7.3.1.8. не выполняется, комплекс признают непригодным к применению, дальнейшие операции поверки не производят.

### **7.3.2**. **Определение абсолютной погрешности измерений географических координат**

7.3.2.1. Выбрать на автомобильной дороге участок, который располает «характерными точками». В качестве «характерных точек» необходимо использовать дорожные знаки, километровые столбы, дорожные светофоры. Напротив выбранных «характерных точек», на оси дороги, нанести метки, которые будут обозначать условные базисы. GPS/ГЛОНАСС приемником произвести определение географических координат условных базисов.

7.3.2.2. Расположить ПЛ на контрольном участке так, чтобы АБ навигационного приемника располагался над меткой первого условного базиса. Снять показания географических координат по широте и долготе и сопоставить с известными координатами условного базиса.

7.3.2.3. Абсолютную погрешность измерений географических координат определить по формуле:

## $\Delta_{1i} = X_{\vartheta i}$  -  $X_{\vartheta i}$ , где

 $X_{2i}$  – значение точки, измеренное GPS-приемником, ... $^{\circ}$  ...' ...'';

 $X_{wi}$  – значение точки, показываемое по бортовому компьютеру комплекса, ... ° ... '...''.

7.3.2.4. Выполнить действия по пункту 7.4.2.2. для остальных условных базисов контрольного участка.

7.3.2.5.Абсолютная погрешность  $\Delta_{1i}$  должна быть не более  $\pm$  1" по широте и долготе.

Если требование п. 7.3.2.5. не выполняется, комплекс признают непригодным к применению, дальнейшие операции поверки не производят.

#### **7.3.3. Определение абсолютной погрешности измерений угла поворота трассы**

7.3.3.1. На автомобильной дороге выбрать один или несколько участков. Контрольные участки должны располагать:

- углом поворота в диапазоне от 10˚ до 30˚;

- углом поворота в диапазоне от 80˚ до 100˚;

- углом поворота 180˚.

Перед началом кривой и после её окончания должны быть прямые участки протяженностью не менее 150 метров.

7.3.3.2. Теодолитной съемкой относительно осевых линий горизонтальной дорожной разметки измерить углы поворота. Начало и конец участка поворота обозначить забитыми металлическими костылями и провести через середину их головок разметочные линии, перпендикулярные оси дороги. При отсутствии на выбранном участке дороги разметки, теодолитную съемку рекомендуется производить относительно края проезжей части дороги.

Погрешность измерений углов должна быть не более  $\pm 15$ .

7.3.3.3. Установить ПЛ не менее, чем за 150 метров до начала угла поворота, сориентировав ПЛ параллельно линии, относительно которой была выполнена теодолитная съемка (осевой линии разметки или края проезжей части). Установить нуль МИНС (или датчика курса гироскопического).

7.3.3.4. Выполнить проезд по контрольному участку угла поворота и снять показания  $\alpha_{10}$  с дисплея БК после проезда конца контрольного участка. При проезде конца контрольного участка ориентация ПЛ должна быть параллельна линии, относительно которой была выполнена теодолитная съемка (осевой линии разметки или края проезжей части).

7.3.3.5. Вычислить абсолютную погрешность Δα по формуле:

#### $\Delta \alpha = \alpha_{iH} - \alpha_{i\Phi}$

где  $\alpha_{\text{in}}$  - угол поворота, измеренный при теодолитной съемке;

 $\alpha_{\text{id}}$  - угол поворота, измеренный комплексом при проезде.

7.3.3.6. Выполнить действия по пунктам 7.3.3.3. – 7.3.3.5. для других контрольных участков в прямом и обратном направлениях.

7.3.3.7. Абсолютная погрешность должна быть не более  $\pm 1^{\circ}$ .

Если требование п. 7.3.3.7. не выполняется, комплекс признают непригодным к применению, дальнейшие операции поверки не производят.

## **7.3.4**. **Определение абсолютной погрешности измерений продольного и поперечного уклонов**

7.3.4.1. В процессе проведения испытания по уклонам распределение нагрузки по осям ТС должно быть таким же, как и при измерениях. В связи с этим необходимо выгрузить из салона ТС прибор ПКРС, слить воду из баков системы водополива, экипажу ПЛ занять свои штатные места. Перемещение членов экипажа по салону ТС во время проведения испытаний запрещается.

7.3.4.2. Установить ПЛ на платформу стенда ориентации.

7.3.4.3. Отметить исходное положение указателей продольного уклона платформы стенда ориентации по линейкам измерительным. В дальнейшем высоту подъема платформы измерять относительно этого исходного положения. Провести автоматическую юстировку ГС или выставку МИНС.

7.3.4.4. Передними гидроцилиндрами (домкратами) поднять платформу с ПЛ на высоту  $H = 72$ мм, что при базовой длине платформы 4825 мм соответствует продольному уклону  $X_0$ :

$$
X_0 \approx 72.10^3 / 4825 \approx 15 \%
$$

7.3.4.5. Записать фактические показания  $X_{\phi}$  продольного уклона по дисплею БК.

7.3.4.6. Выполнить действия по п. 7.3.4.4. для всех значений продольных уклонов, указанных в таблице 4 в прямом и обратном направлениях, записывая соответствующие показания дисплея БК комплекса.

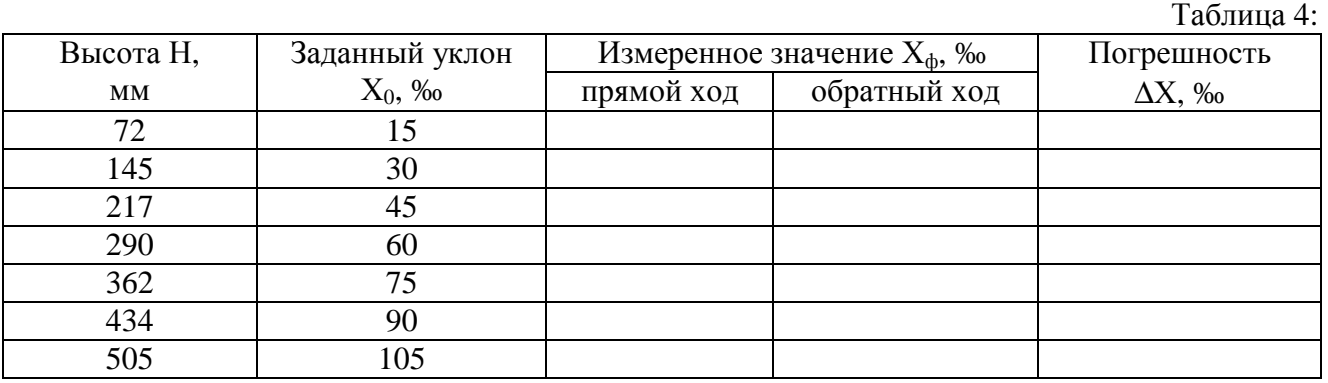

7.3.4.7. Абсолютная погрешность вычисляется по формуле:

$$
\Delta X = X_{\varphi} - X_{0}
$$

где  $X_{\phi}$  – фактическое значение продольного уклона, ‰;

 $X_0$  – заданное значение продольного уклона, ‰.

7.3.4.8. Выполнить действия по п.п. 7.3.4.3. – 7.3.4.7. поднимая платформу с ПЛ задними гидроцилиндрами (домкратами).

7.3.4.9. Абсолютная погрешность продольного уклона  $\Delta X$  должна быть не более  $\pm 3$  ‰.

7.3.4.10. Выполнить действия по п. 7.3.4.3., и поднять платформу с ПЛ левыми боковыми гидроцилиндрами (домкратами) на высоту  $H = 46$  мм, что при базовой ширине платформы 3040 мм соответствует поперечному уклону  $Y_0$ :

 $Y_0 \approx 46.10^3 / 3040 \approx 15 \%$ 

Записать фактические показания  $Y_{\phi}$  поперечного уклона по дисплею БК.

7.3.4.11. Выполнить действия по п. 7.3.4.10. для всех значений поперечных уклонов, указанных в таблице 5 в прямом и обратном направлениях, записывая соответствующие показания дисплея БК комплекса.

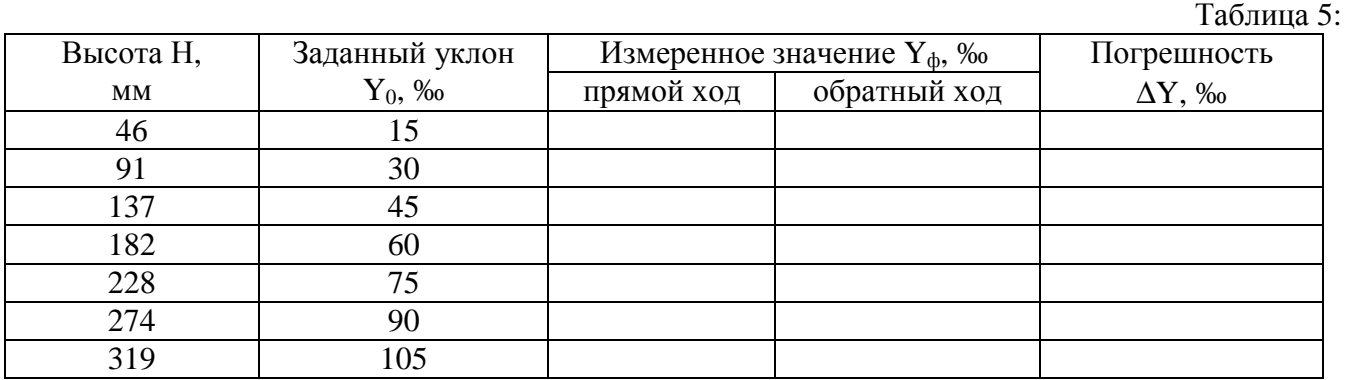

7.3.4.12. Абсолютная погрешность определяется по формуле:

$$
\Delta Y = Y_{\varphi} - Y_0,
$$

где  $Y_{\phi}$  – фактическое значение поперечного уклона, ‰;

 $Y_0$  – заданное значение поперечного уклона, ‰.

7.3.4.13. Выполнить действия по п.п. 7.3.4.11. – 7.3.4.12, поднимая платформу с ПЛ правыми боковыми гидроцилиндрами (домкратами).

7.3.4.14. Абсолютная погрешность поперечного уклона  $\Delta Y$  должна быть не более  $\pm 5$  ‰.

Если требование п. 7.3.4.9. и п. 7.3.4.14. не выполняются, комплекс признают непригодным к применению, дальнейшие операции поверки не производят.

## **7.3.5**. **Определение относительной погрешности измерений продольной ровности**

7.3.5.1. Выбрать на автомобильной дороге три контрольных участка с различными показателями продольной ровности IRI. Длина каждого из контрольных участков должна быть от 200 до 400 метров. Покрытие дороги должно быть асфальтобетонное или цементобетонное, чистое, без выбоин и явно выраженной колейности. Подъездные пути к контрольным участкам должны обеспечивать ПЛ набор необходимой скорости до начала измерений и остановку после окончания измерений.

7.3.5.2. На всём протяжении каждого из участков должна быть выполнена разбивка пикетажа с шагом 50 метров, детальная разбивка с шагом 250 мм, и нивелировка высотных отметок по левой и правой колее наката с шагом 250 мм. По результатам нивелировки должно быть рассчитано значение показателя продольной ровности IRI<sub>0i</sub>, мм/м, для каждого из участков.

7.3.5.3. Расположить ПЛ на дороге не менее, чем за 200 метров до начала контрольного участка.

7.3.5.4. Выполнить проезд ПЛ по контрольному участку таким образом, чтобы движение колес ТС проходило по левой и правой колее наката контрольного участка. Скорость движения ТС при выполнении проезда по контрольным участкам должна быть (40±3) км/ч, постоянная, без резких толчков и ускорений. При проезде начала и конца контрольного участка необходимо нажатием на пиктограмму зафиксировать в окне программы измерений соответственно «Начало участка» и «Конец участка».

7.3.5.5. Выполнить действия по пунктам 7.3.5.3. и 7.3.5.4. три раза.

7.3.5.6. Относительная погрешность продольной ровности  $\delta_{IRi}$  рассчитывается по формуле:

$$
\delta_{IRIi} = ((IRI_{cpi} - IRI_{oi}) / IRI_{oi}) \cdot 100 \%,
$$

где IRI<sub>срі</sub> – среднее значение показателя продольной ровности, мм/м;

 $IRI_{oi}$  - заданное значение показателя продольной ровности, мм/м.

7.3.5.7. Выполнить действия по пунктам 7.3.5.3. – 7.3.5.6. для двух других контрольных участков.

7.3.5.8. Относительная погрешность  $\delta_{\text{IRi}}$  должна быть не более  $\pm$  5 %.

Если требование п. 7.3.5.8. не выполняются, комплекс признают непригодным к применению, дальнейшие операции поверки не производят.

## **7.3.6. Определение абсолютной погрешности измерений поперечного профиля покрытий**

7.3.6.1. Демонтировать сканер с ТС и закрепить над стендом-построителем профиля.

7.3.6.2. Произвести подключение кабеля сканера к БК комплекса и включить питание сканера. Отрегулировать расположение сканера относительно стенда таким образом, чтобы «видимая линия», формируемая лазерными линейными излучателями, не выходила за пределы верхней поверхности конвейерной ленты стенда и находилась параллельно ближнему к сканеру краю ленты на расстоянии не более 100 мм от края.

7.3.6.3. Вдоль «видимой линии», формируемой лазерными линейными излучателями, растянуть и зафиксировать мерную ленту рулетки измерительной. Рулетка должна располагаться на верхней поверхности конвейерной ленты стенда таким образом, чтобы отметки 1000 и 5000 мм находились точно над центрами крайних базовых упоров стенда.

7.3.6.4. Провести точную регулировку положения сканера относительно стенда и совместить центральную метку на «видимой линии», формируемой лазерными линейными излучателями, с отметкой 3000 мм на мерной ленте рулетки. Убедиться, что длина «видимой линии» обеспечивает ширину полосы измерений не менее 4 метров.

7.3.6.5. В исходном положении конвейерная лента стенда-построителя плоская и не имеет вертикального смещения вниз относительно плоскости нулевых координат ни в одном из 3 пролетов стенда. Показания b<sub>oi</sub> массива данных поперечного профиля на дисплее БК должны быть в пределах  $(0 \pm 0.5)$  мм по всей ширине полосы измерений профиля от 0 до 4 метров. Записать показания в таблицу 6.

Таблица 6:

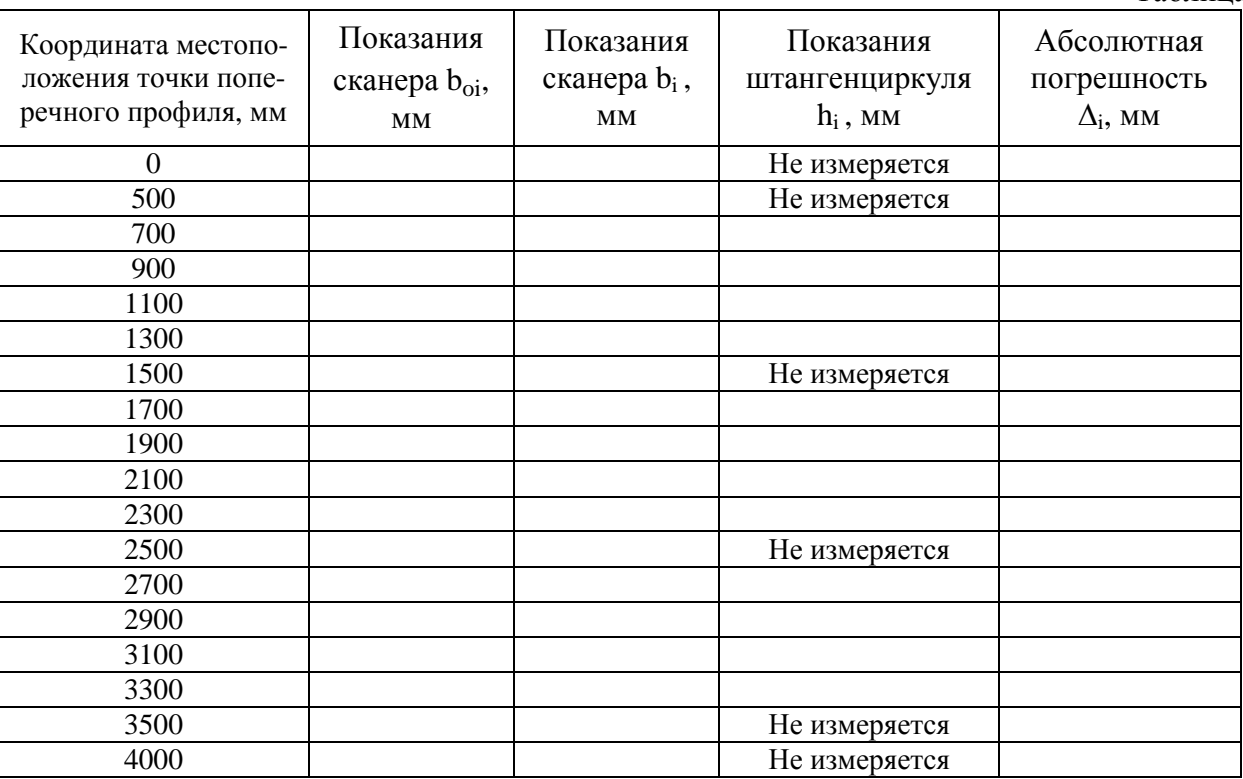

7.3.6.6. Произвести юстировку системы измерений.

7.3.6.7. С помощью натяжных винтов поочередно задать в каждом из 3 пролетов стенда прогибы конвейерной ленты, которые приведут к вертикальным смещениям Н<sup>i</sup> ленты вниз относительно плоскости нулевых координат. В центральном пролете стенда заданный максимальный прогиб ленты должен быть в пределах от 5 до 15 мм, а в боковых пролетах – от 120 до 150 мм. Схематический вид ленты с заданными прогибами приведен на рисунке 1.

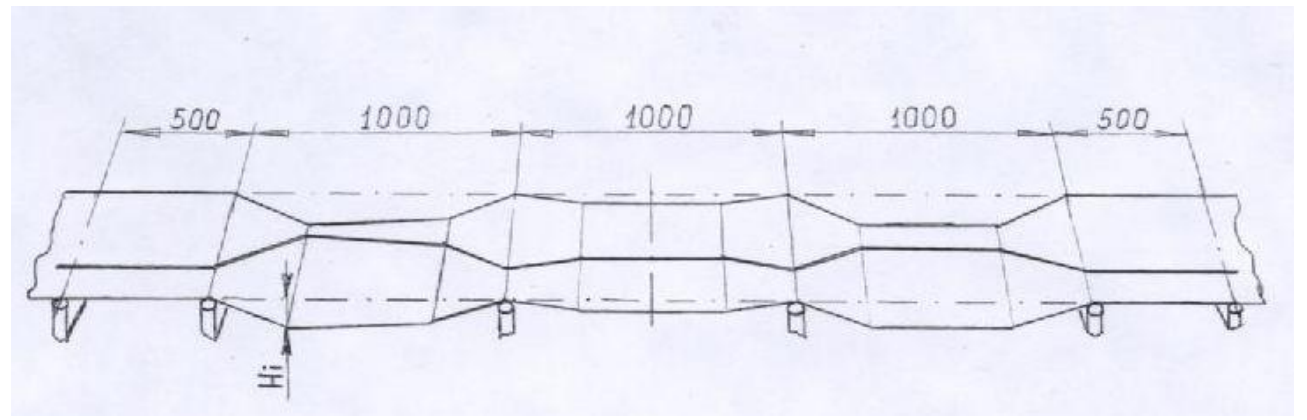

#### Рисунок 1.

7.3.6.8. Включить питание сканера. Убедиться, как показано на рисунке 1, что «видимая линия», формируемая лазерными линейными излучателями, не выходит за пределы верхней поверхности конвейерной ленты стенда. Из массива данных поперечного профиля на дисплее БК записать в таблицу 4 значения показаний b<sub>i</sub>, соответствующие точкам поперечного профиля через каждые 200 мм по всей ширине полосы измерений профиля от 0 до 4 метров.

7.3.6.9. Установить балку глубиномера на левый боковой пролет стенда. Крайние центровочные отверстия балки должны находиться над линией базовых упоров левого бокового пролета стенда, а левое рабочее отверстие балки – над «видимой линией». Точную ориентацию рабочего отверстия балки над «видимой линией» рекомендуется производить при помощи отвеса.

7.3.6.10. Установить штангенциркуль на балку, как показано на рисунке 2, и выдвинуть глубиномер до соприкосновения с лентой стенда. Убедиться, что глубиномер касается ленты в месте нахождения «видимой линии». Снять показания  $h_1$  штангенциркуля.

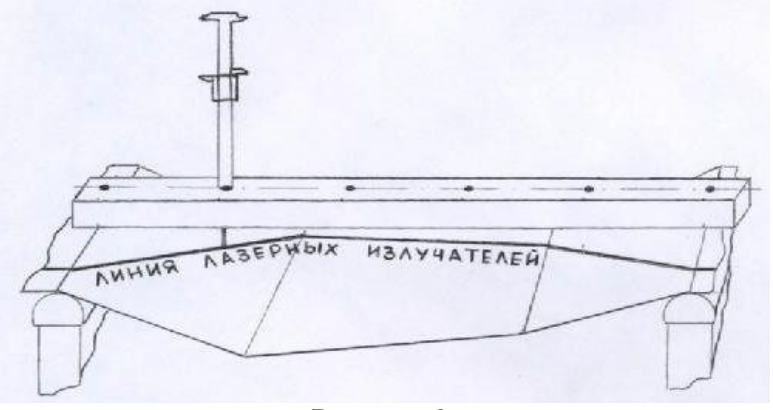

#### Рисунок 2.

7.3.6.11. Выполнить действия по пунктам 7.3.6.9. и 7.3.6.10. для остальных точек измерения левого пролета, записывая показания h<sub>i</sub> штангенциркуля в таблицу 4.

7.3.6.12. Выполнить действия по пунктам 7.3.6.9. - 7.3.6.10. для центрального и правого бокового пролетов стенда.

7.3.6.13. Абсолютная погрешность ∆<sub>i</sub> для каждой точки поперечного профиля определяется по формуле:

$$
\Delta_i=b_i-(h_i-a),
$$

где b<sub>i</sub> – показания сканера в i-ой точке измерений, мм;

 $h_i$  – показания штангенциркуля в *i*-ой точке измерений, мм;

а – высота балки, мм

7.3.6.14. Абсолютная погрешность  $\Delta_i$  должна быть не более  $\pm 2$  мм.

Если требование п. 7.3.6.14. не выполняются, комплекс признают непригодным к применению, дальнейшие операции поверки не производят.

11

#### **7.3.7. Определение относительной погрешности измерений линейных размеров объектов по видеоизображению**

7.3.7.1. Выбрать определенные объекты и элементы дорожной разметки, линейные размеры которых (и между которыми) будут измеряться по видеоизображению, а именно:

- высота и диаметр дорожных знаков;

- расстояние от основания дорожного знака до осевой линии разметки;

- расстояния между элементами горизонтальной дорожной разметки в продольной и поперечной плоскостях дорожного покрытия.

Границы выбранных элементов и объектов должны быть четкими, не размытыми. Проверить по видеоизображению, что точки, между которыми будет проводиться измерение, хорошо видны.

7.3.7.2. Измерить рулеткой линейные размеры выбранных объектов и расстояния между выбранными элементами. Записать измеренные размеры  $\mathrm{L}_{\mathrm{\phi i}}.$ 

7.3.7.3.Расположить ПЛ за несколько десятков метров до выбранного участка дороги. Подготовить и включить БК согласно требованиям руководства по эксплуатации, запустив программу видеосъемки. Включить питание видеокамер.

7.3.7.4. Выполнить проезд ПЛ по выбранному участку, выполняя его видеосъемку. Скорость движения ТС при выполнении проезда по участку должна быть не более 25 км/ч, постоянная, без резких толчков и ускорений.

7.3.7.5. Вывести на дисплей БК отснятое видеосистемой изображение и выбрать видеоснимки с изображением объектов и элементов с известными размерами  $\rm L_{\rm \phi i}$ . Устанавливая курсором метки на изображении, задать точки, между которыми необходимо рассчитать размер  $\rm L_{asmi}.$ 

7.3.7.6. Относительная погрешность  $\delta_L$  измерений определяется по формуле:

$$
\delta_L = ((L_{\text{H3Mi}} - L_{\varphi i}) / L_{\varphi i}) \cdot 100 \, \%
$$

где L<sub>фi</sub> – фактический размер i-го объекта;

Lизм<sup>i</sup> - значение, показываемое по бортовому компьютеру комплекса;

7.3.7.7. Относительная погрешность  $\delta_L$  должна быть не более  $\pm$  5 %.

Если требование п. 7.3.7.7. не выполняются, комплекс признают непригодным к применению, дальнейшие операции поверки не производят.

## **7.3.8. Определение нормальной нагрузки колеса ПКРС на дорожное покрытие**

7.3.8.1. Присоединить ПКРС к тягово-сцепному устройству ПЛ и подсоединить электрический кабель ПКРС к разъему на заднем борту ПЛ.

7.3.8.2. Проверить давление воздуха в шине колеса ПКРС, которое должно быть  $(0,17 \pm 0,02)$ МПа. Проверить уровень тормозной жидкости в резервуаре тормозного цилиндра, и выполнить визуальный контроль состояния механических узлов, датчиков, систем водополива и торможения. Проверить демпфирование подвески ПКРС.

7.3.8.3. Установить ПКРС колесом на платформу весов. Установить на ПКРС комплект грузов. Регулируя подставками высоту расположения сцепного устройства, обеспечить параллельность подвижной и неподвижной рам ПКРС.

7.3.8.4. Нагрузка колеса на дорожное покрытие производится с помощью весов и определяется по формуле:

## $F_{H} = m \cdot q$

где m – величина массы, кг, передаваемой колесом на платформу весов;

 $q$  – ускорение свободного падения, м/с<sup>2</sup>.

Предел допустимой относительной погрешности при определении истинного значения нагрузки колеса на дорожное покрытие не должен превышать  $\pm$  0.5 %.

Нормальная нагрузка  $F_{H}$  должна быть в пределах (3 ± 0,03) кН.

Если требование п. 7.3.8.4. не выполняются, комплекс признают непригодным к применению, дальнейшие операции поверки не производят.

#### **7.3.9. Определение приведенной погрешности измерений коэффициента сцепления**

7.3.9.1. Присоединить ПКРС к тягово-сцепному устройству ПЛ в рабочее положение и подключить электрический кабель.

7.3.9.2.Снять с ПКРС комплект грузов. Снять колесо и поставить вместо него рычаг (имитатор колеса) нагрузочного устройства. Установить на ПКРС нагрузочное устройство и динамометр согласно рисунку 3.

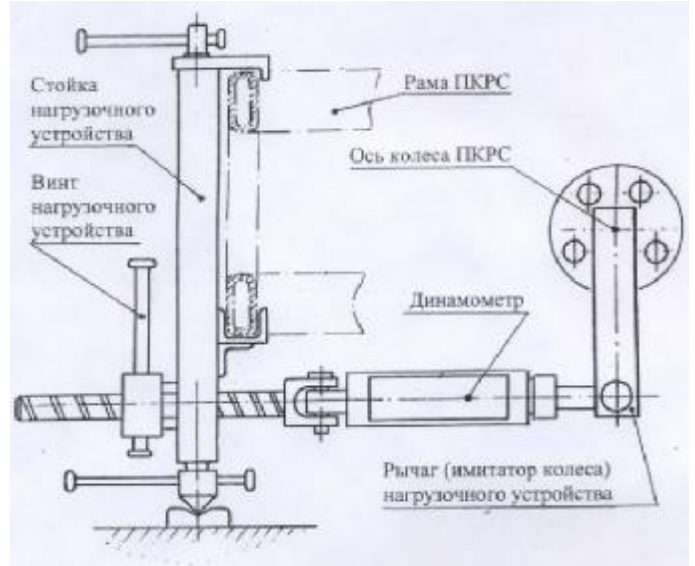

Рисунок 3.

7.3.9.3. Включить режим «ТОРМОЖЕНИЕ» колеса ПКРС. Проверить тормозную систему. Для этого нагрузить динамометр вращением винта нагрузочного устройства силой F = 3,0 кН, что при длине рычага нагрузочного устройства равной 285 мм соответствует крутящему моменту 855 Н/м. Показания динамометра в течении 30 секунд не должны измениться более чем на 0,03 кН. Проверить отсутствие протекания тормозной жидкости из тормозной системы ПКРС. Снять нагрузку с динамометра.

7.3.9.4. . Нагрузить динамометр вращением винта нагрузочного устройства силой  $F_{cu} = 0.3$  кН и записать показания К<sub>спф</sub> дисплея бортового компьютера.

7.3.9.5. Выполнить действия по п. 7.3.9.4 для всех значений  $F_{\text{cu}}$  по таблице 7 при прямом и обратном ходах нагружения. Результаты занести в таблицу 7.

Предел допустимой относительной погрешности при задании динамометром значения нагрузки  $F_{\text{cut}}$  не должен превышать  $\pm$  1,0 %.

7.3.9.6. Рассчитать значение К<sub>сцо</sub> для каждой точки F<sub>сц</sub> с округлением до третьего знака после запятой по формуле и занести в таблицу 7:

$$
K_{\text{cuo}} = F_{\text{cu}} / F_{\text{h}}
$$

где F<sub>си</sub> - точки поверки по таблице 7;

F<sup>н</sup> - нормальная нагрузка, кН, определенная по п. 7.3.8.4.

7.3.9.7. Приведенная погрешность γсц измерений коэффициента сцепления определяется по формуле:

$$
\gamma_{\text{cu}} = ((K_{\text{cu}\phi} - K_{\text{cu}0}) / 0.9) \cdot 100\%
$$

где 0,9 - нормирующее значение (ширина диапазона измерений  $K_{\text{cu}}$ );

 $K_{\text{cu}\phi}$  – коэффициент сцепления, показываемый по бортовому компьютеру комплекса;

Ксцо - расчётный коэффициент сцепления.

Приведенная погрешность  $\gamma_{\text{cu}}$  для любых значений  $K_{\text{cu}}$  должна быть не более  $\pm$  4 %.

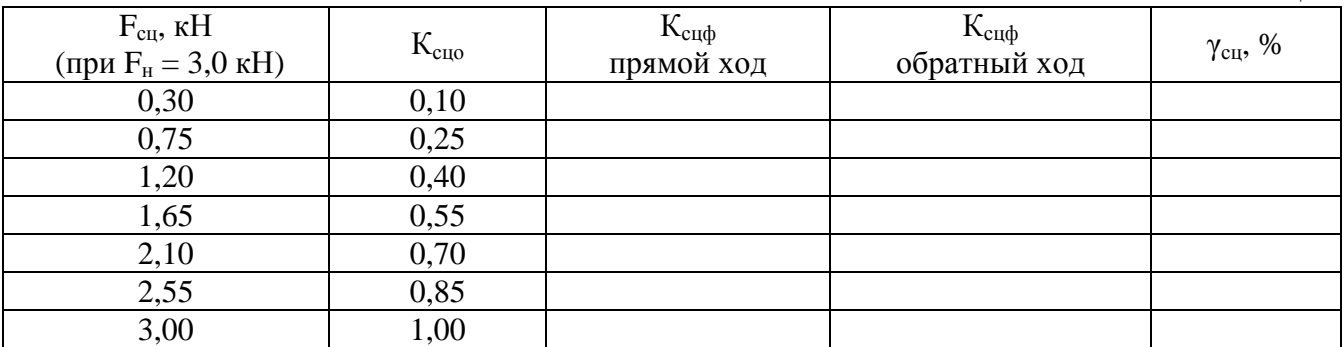

Если требование п. 7.3.9.7. не выполняются, комплекс признают непригодным к применению, дальнейшие операции поверки не производят.

## **7.3.10.Определение упругости демпфирующей пружины**

7.3.10.1. Данная операция проводится в процессе сборки установки, до монтажа пружины в падающий груз силовой части.

7.3.10.2. Установить пружину на центр стола пресса и опустить сверху плиту пресса до касания пружины. Произвести нагружение пружины до момента первого смыкания любых двух рабочих витков пружины. Момент смыкания контролировать при помощи щупа. Минимальная нагрузка смыкания Fсм должна быть не менее 60 кН. Снять нагрузку.

7.3.10.3. Произвести нагружение пружины и зафиксировать нагрузку равную 10 кН. Штангенциркулем измерить расстояние h10 между столом и верхней плитой пресса. Продолжить нагружение и зафиксировать нагрузку равную 50 кН. Штангенциркулем измерить расстояние h50 между столом и верхней плитой пресса.

7.3.10.4. Упругость k пружины определяется по формуле:

$$
k = \frac{50 - 10}{h_{50} - h_{10}}
$$

где k – значение упругости пружины, кН/мм;

 $h_{50}$ ,  $h_{10}$  – высота пружины при нагружении 10 и 50 кН, мм.

Упругость пружины должна находится в пределах от 1,4 кН/мм до 1,6 кН/мм.

Если требование п. 7.4.10.4. не выполняются, комплекс признают непригодным к применению, дальнейшие операции поверки не производят.

#### **7.3.11.Определение массы падающего груза**

7.3.11.1. Данная операция проводится в процессе сборки установки, до монтажа падающего груза в силовую часть установки. Массу падающего груза установки определить на весах. Масса падающего груза должна быть в пределах (160±2) кг.

Если требование п. 7.3.11.1. не выполняются, комплекс признают непригодным к применению, дальнейшие операции поверки не производят.

#### **7.3.12. Определение точности установки высоты падения груза**

7.3.12.1. Высота падения груза измеряется линейкой. Высота падения – расстояние от нижней поверхности падающего груза в момент сброса до верхней поверхности штампа.

7.3.12.2. Высота падения h задается в зависимости от упругости пружины k по формуле, мм:

$$
h=\frac{Q_o^2}{2\cdot m\cdot g\cdot k}
$$

где  $Q_n$  – динамическая нагрузка, равная 50000 H;

m – масса падающего груза, кг;

g – ускорение свободного падения, м/с²;

k – упругость демпфирующей пружины, Н/мм.

Таблица 7

Высота падения груза должна быть в пределах (h±10) мм.

Если требование п. 7.3.12.2. не выполняются, комплекс признают непригодным к применению, дальнейшие операции поверки не производят.

#### **7.3.13.Определение погрешности измерений упругого прогиба**

7.3.13.1. Снять датчик измерений прогиба (ДИП) со штампа установки и закрепить его на стенде имитации прогиба согласно рисунку 4. Подключить кабель ДИП к установке ДИНА.

7.3.13.2. Подготовить и включить бортовой компьютер согласно требованиям руководства по эксплуатации, запустив соответствующую программу измерений. Включить питание установки.

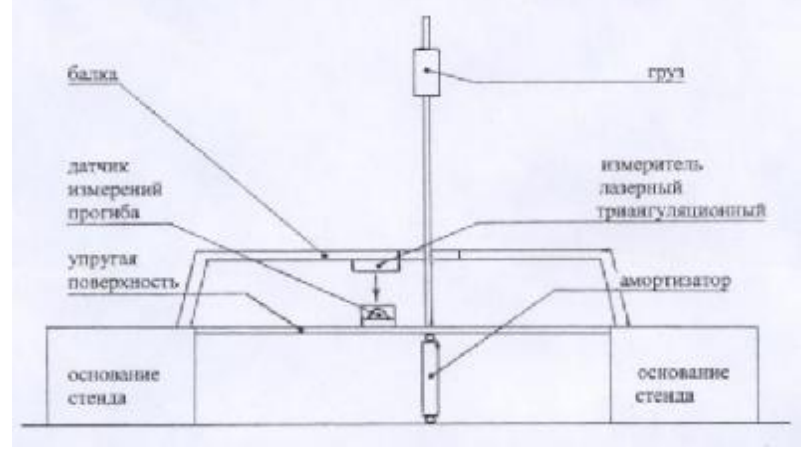

Рисунок 4.

7.3.13.3. Поднять груз стенда и сбросить с высоты  $L_{0.6}$ , соответствующей прогибу упругой поверхности стенда  $Y_i$  в пределах от 0,3 до 0,6 мм. Сравнить показания  $Y_{cr}$  измерителя лазерного триангуляционного с показаниями  $Y<sub>π</sub>$  датчика измерений прогиба, выведенному на дисплей бортового компьютера комплекса. Записать показания  $Y_{cr}$  и  $Y_a$  в таблицу 6.

7.3.13.4. Приведенная погрешность γпр измерений упругого прогиба определяется по формуле,  $% :$ 

$$
\boldsymbol{g}_{np} = \frac{Y_{\partial} - Y_{cm}}{2.7} \cdot 100\%
$$

где 2,7 - нормирующее значение (ширина диапазона измерений);

 $Y_{\text{I}}$  – значение упругого прогиба, показываемые по бортовому компьютеру комплекса,

 $Y_{cr}$  – значения упругого прогиба, показываемые измерителем лазерным триангуляционным, мм.

7.3.13.5. Повторить действия по п.п. 7.3.13.3. и 7.3.13.4. не менее четырех раз.

7.3.13.6. Провести действия по п.п. 7.3.13.3. - 7.3.13.5. в соответствии с таблицей 8 через каждые 0,5 мм на всем диапазоне измерений от 0,3 до 3 мм.

7.3.13.7. Приведенная погрешность  $\gamma_{\text{m}}$  не должна превышать  $\pm$  4 %.

мм;

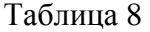

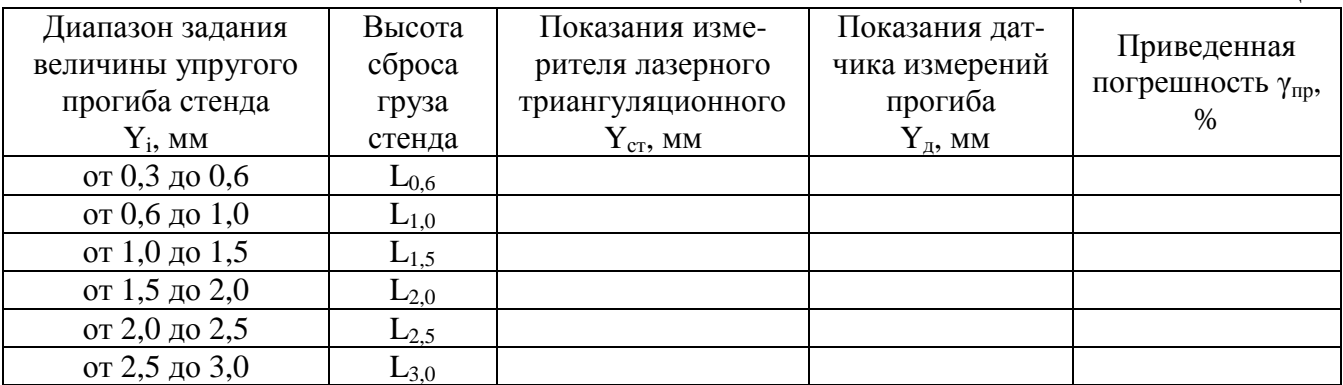

Если требование п. 7.3.13.7. не выполняются, комплекс признают непригодным к применению, дальнейшие операции поверки не производят.

## 7.3.14. Определение абсолютной погрешности измерений амплитуды колебаний подвески ТС и/или ПКРС

7.3.14.1. Установить и, при необходимости, закрепить линейку измерительную параллельно тросику толчкомера таким образом, чтобы флажок, закрепленный на петле тросика, находился в непосредственной близости от измерительной шкалы линейки, например, напротив отметки 300 мм.

7.3.14.2. Отсоединить петлю тросика от подвески (ТС или ПКРС). Удерживая петлю тросика, совместить флажок с отметкой  $h_{n0} = 300$  мм на измерительной шкале линейки. Обнулить показания толчкомера на дисплее бортового компьютера.

7.3.14.3. Перемещая петлю тросика вниз и натягивая пружину, совместить флажок с отметкой  $h_{n1}$  = 320 мм по шкале линейки. Снять показания толчкомера  $h_{n1}$  на дисплее бортового компьютера.

7.3.14.4. Провести действия по п. 7.3.14.3. для значений 340, 360, 380 и 400 мм по шкале линейки. Вернуться к отметке 300 мм.

7.3.14.5. Перемещая петлю тросика вверх и отпуская натяжение пружины, переместить флажок на отметку 280 мм по шкале линейки. Снять показания толчкомера на дисплее бортового компьютера.

7.3.14.6. Провести действия по п. 7.3.14.5. для значений 260, 240, 220 и 200 мм по шкале линейки. Вернуться к отметке 300 мм.

Абсолютная погрешность  $\Delta h$  определяется по формуле:

$$
\Delta h = h_{\pi i} - (h_{\pi i} - h_{\pi 0}),
$$

где  $\Delta$ h - абсолютной погрешности измерений амплитуды колебаний подвески, мм;

h<sub>11</sub> - i-ое значение показания толчкомера, мм;

h <sub>ni</sub> - i-ое значение измерительной линейки, мм;

h <sub>л0</sub> - значение нулевой точки отсчета по измерительной линейки, мм.

7.3.14.7. Абсолютная погрешность  $\Delta h$  в любой точке измерений не должна превышать  $\pm$  5 мм.

Если требование п. 7.3.14.7. не выполняются, комплекс признают непригодным к применению, дальнейшие операции поверки не производят.

## 8. Оформление результатов поверки

8.1. Результаты поверки оформляются протоколом, составленным в виде сводной таблицы результатов поверки по каждому пункту раздела 7 настоящей методики поверки с указанием предельных числовых значений результатов измерений и их оценки по сравнению с предъявленными требованиями.

8.2. При положительных результатах поверки комплекс признается пригодным к применению и выдается свидетельство о поверке установленной формы.

8.3. При отрицательных результатах поверки комплекс признается непригодным к применению и выдаётся извещение о непригодности установленной формы с указанием основных причин.

Инженер ГЦИ СИ ООО «Автопрогресс-М»

Лапшинов В.А.